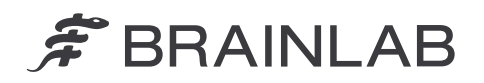

**Brainlab AG** Olof-Palme-Straße 9 81829 Munich • Allemagne

Tél. : +49 89 99 15 68 0 Fax : +49 89 99 15 68 5033 www.brainlab.com

# **NOTICE DE SÉCURITÉ/NOTIFICATION**

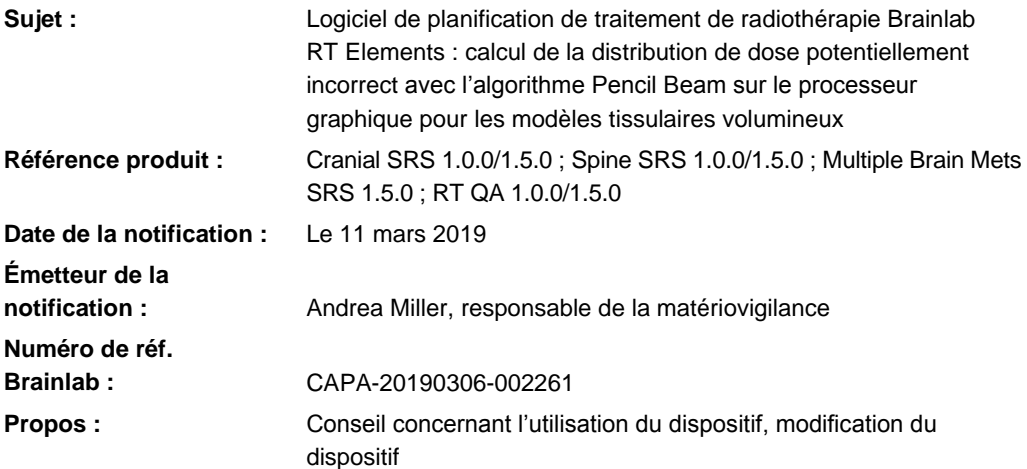

Cette notification a pour but de vous indiquer un calcul de la distribution de dose potentiellement incorrect dans les logiciels Brainlab RT Elements (pour les versions concernées, voir ci-dessus) dans certaines circonstances spécifiques, lorsque vous utilisez l'algorithme Pencil Beam sur le processeur graphique (carte graphique), puisqu'il s'agit du paramètre système par défaut.

À l'heure actuelle, aucun signalement de distribution de dose erronée administrée à un patient n'a été adressé à Brainlab par quelque site utilisateur que ce soit.

Par la présente lettre de notification, nous vous communiquons les détails techniques ainsi que les actions correctives mises en œuvre par Brainlab pour résoudre ce problème.

#### **Effet :**

L'implémentation de l'algorithme Pencil Beam pour le processeur graphique présente une anomalie qui empêche l'algorithme de récupérer les valeurs correctes du modèle tissulaire. Le modèle tissulaire donne la densité électronique (issue des unités Hounsfield [HU] figurant sur les images TDM acquises) de tous les composants de la région d'intérêt (p. ex. patient et plateau de table) utilisés pour le calcul de dose. Il est enregistré sous la forme d'un seul bloc de données volumineux. Si sa taille dépasse 512 Mo (p. ex. une TDM crânienne avec une faible taille de pixels incluant un plateau de table), les valeurs enregistrées dans la partie en trop sont rognées et donc traitées comme une densité électronique nulle (équivalente à l'air). Dans la mesure où les valeurs du modèle tissulaire sont toujours récupérées de haut en bas (de la tête aux pieds) du volume, la partie concernée se trouve systématiquement en bas (aux pieds) des images TDM acquises, voir la figure 1 a).

Cela entraîne un écart dans le calcul de la distribution de dose pour la région tissulaire représentée par la partie rognée du bloc de données et pour tous les faisceaux qui la traversent. Le logiciel affiche alors des valeurs potentiellement incorrectes de distribution de dose dans les courbes isodoses, le 3D Volume Dose, le DVH et la dose planifiée exportée. La valeur Point Dose mesurée avec l'instrument de mesure d'un point n'est pas concernée par cette anomalie, voir la figure 1 b).

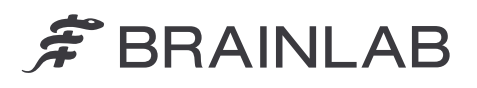

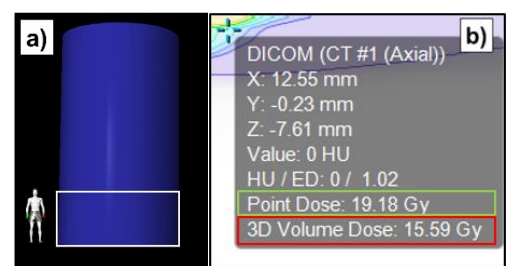

*Figure 1 a) Exemple de modèle tissulaire. Le rectangle blanc définit la partie rognée, en supposant que le fantôme a un volume de modèle tissulaire de 700 Mo.*

*Figure 1 b) Section Point Measurement telle qu'elle apparaît dans les logiciels RT Elements. Le rectangle vert contient la valeur Point Dose correcte. Le rectangle rouge contient la valeur 3D Volume Dose concernée par le problème.*

Si l'utilisateur ne s'aperçoit pas des écarts de dose, l'irradiation suivant un tel plan de traitement **peut donner des résultats cliniques indésirables**.

Les pages suivantes détaillent les conditions particulières de survenue de cette erreur ainsi que l'importance des éventuels écarts obtenus.

#### **Détails :**

Compte tenu de cet effet, la distribution de dose calculée pourrait être supérieure ou inférieure à la valeur prévue et les écarts pourraient dépasser 10 % dans certaines circonstances spécifiques. L'écart de dose dépend fortement des paramètres géométriques : emplacement de la tumeur, trajectoire du faisceau et nombre de faisceaux par rapport à la partie rognée. Par ailleurs, la modélisation du faisceau (figurant dans le profil de machine) et d'autres paramètres du plan tels que les tailles de champs peuvent aussi avoir un impact sur l'écart de dose.

Une dose potentiellement incorrecte sera administrée au patient si TOUTES les conditions suivantes sont réunies :

- Le calcul sur le processeur graphique est activé. Voir en annexe pour des informations supplémentaires.
- Le calcul de dose Pencil Beam est utilisé.
- Le modèle tissulaire calculé pour un plan clinique dépasse 512 Mo. Voir en annexe l'explication détaillée de ce calcul et un graphique affichant les valeurs de référence.
- La région d'intérêt clinique se trouve dans la partie rognée ou le plan contient des faisceaux qui traversent cette partie rognée.
- L'écart passe inaperçu lors de l'assurance qualité du plan.

RT QA Element, dans ses trois versions (Patient Specific QA, Beam Model Verification et RT QA Recalculation), est également concerné par ce problème. L'application Patient Specific QA ayant besoin d'images TDM acquises différentes (fantôme) de celles utilisées en application clinique (patient), il n'est pas certain qu'elle puisse véritablement détecter le problème. En même temps, un plan clinique parfaitement calculé peut très bien tromper l'application Patient Specific QA puisqu'un fantôme avec un modèle tissulaire dépassant 512 Mo serait utilisé.

Les parties suivantes des logiciels RT Elements ne sont clairement PAS concernées par l'anomalie :

- L'implémentation de l'algorithme Pencil Beam pour l'unité centrale (processeur central).
- L'implémentation de l'algorithme de Monte Carlo.
- La représentation graphique du modèle tissulaire dans le logiciel est correcte puisqu'elle est calculée avec l'unité centrale et non avec le processeur graphique. De même, la valeur Point Dose affichée à l'aide de l'instrument de mesure d'un point et la vue du plan de l'arc dans le logiciel sont correctes.
- Les versions suivantes de RT Elements ne sont PAS concernées : Multiple Brain Mets SRS 1.0.0/1.0.1/1.0.2 et 2.0.0, Cranial SRS 1.5.1, Spine SRS 1.5.1, Dose Review (toutes versions) et RT QA 2.0.0.

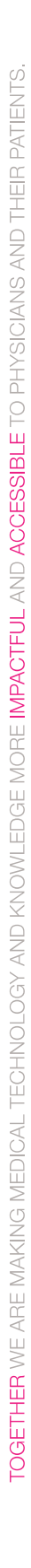

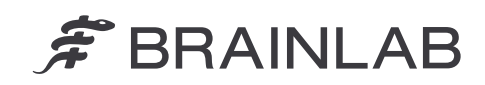

## Examen rétrospectif :

Pour les plans calculés avec l'algorithme Pencil Beam concerné sur le processeur graphique, les données suivantes peuvent être vérifiées afin de déterminer si le plan de traitement d'un patient (ou le plan d'AQ) est concerné.

- 1. Consultez le graphique de référence en annexe pour déterminer si les images TDM régulièrement acquises dans votre établissement peuvent atteindre des tailles de modèle tissulaire supérieures à 512 Mo.
- 2. Pour une évaluation précise de tous les plans calculés, vous pouvez déterminer la taille exacte du modèle tissulaire enregistré dans le fichier journal, voir en annexe comment trouver cette valeur.
- 3. Si vous trouvez un fichier journal indiquant un modèle tissulaire de plus de 512 Mo, consultez les plans créés à la date de saisie du fichier journal.

# **Action corrective à mettre en œuvre par l'utilisateur :**

Pour toutes les applications concernées, assurez-vous que les images TDM acquises utilisées à des fins cliniques ne génèrent pas de modèles tissulaires de plus de 512 Mo comme indiqué aux points 1 et 2 ci-dessus.

#### **Action corrective mise en œuvre par Brainlab :**

- 1. Les clients existants potentiellement concernés doivent recevoir la présente notification.
- 2. Brainlab désactivera le calcul Pencil Beam sur le processeur graphique dans les paramètres des logiciels de planification de traitement de radiothérapie RT Elements concernés, et corrigera donc le problème décrit pour tous les clients concernés. Brainlab vous contactera à partir d'avril 2019 pour planifier la modification des paramètres.

# **Veuillez communiquer le contenu de cette lettre au personnel concerné dans votre service.**

Nous vous prions de bien vouloir nous excuser pour tout désagrément causé et vous remercions d'avance pour votre coopération. Si vous souhaitez davantage d'explications, n'hésitez pas à contacter votre représentant local du support technique de Brainlab.

# **Assistance téléphonique :**

+49 89 99 15 68 1044 ou +1 800 597 5911 (pour les clients aux États-Unis) **E-mail :** [support@brainlab.com](mailto:support@brainlab.com) (pour les clients aux États-Unis : [us.support@brainlab.com\)](mailto:us.support@brainlab.com) **Fax :** Brainlab AG : +49 89 99 15 68 5033 **Adresse :** Brainlab AG (siège social) : Olof-Palme-Strasse 9, 81829 Munich, Allemagne

Le 11 mars 2019 Cordialement,

 $ATlike$ 

Andrea Miller, responsable de la matériovigilance [brainlab.vigilance@brainlab.com](mailto:brainlab.vigilance@brainlab.com)

Europe : la soussignée confirme que cette notification a été communiquée aux autorités compétentes en Europe.

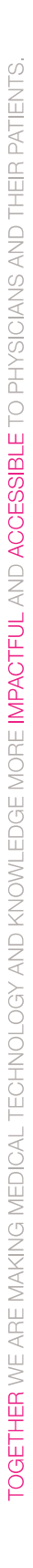

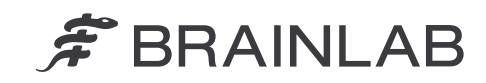

# **ANNEXE**

#### **Utilisation du processeur graphique pour le calcul de dose**

L'option de calcul de dose avec le processeur graphique est activée par défaut sur les installations RT Elements. Dans certains cas (versions du processeur graphique ou machines virtuelles non prises en charge), le processeur graphique n'est pas utilisé pour le calcul de dose. La ligne ci-dessous apparaît dans les fichiers journaux lorsque le calcul de dose sur le processeur graphique est activé :

AMP dose calculations enabled. (Calculs de dose AMP activés.)

Les fichiers journaux se trouvent dans votre système dans \%BRAINLAB\_PATH%\Appls\Logfiles\. Consultez les dossiers suivants pour chaque application :

- Cranial SRS 1.0.0 et Spine SRS 1.0.0 se trouvent dans  $\W{ATPlanning 1.0.0\}$
- Cranial SRS 1.5.0 et Spine SRS 1.5.0 se trouvent dans  $\W{\text{MATPlanning 1.5.0}}$
- Multiple Brain Mets SRS 1.5.0 se trouve dans \MultipleBrainMetsSRS 1.5.0\
- RT QA 1.0.0 se trouve dans  $\R$ g 1.0.0
- RT QA 1.5.0 se trouve dans \RTQA  $1.5.0\$

#### **Calcul du bloc de données du modèle tissulaire**

Plusieurs paramètres ont une incidence sur la taille du bloc de données du modèle tissulaire : taille de la région d'intérêt, nombre de coupes et taille des pixels de la série de données TDM. Voici comment est calculé le bloc de données du modèle tissulaire.

Taille du bloc de données [Mo] = nombre de coupes 
$$
\frac{4}{1024^2} \cdot \frac{x}{ps_x} \cdot \frac{y}{ps_y}
$$

*x* est la taille gauche-droite (G-D) du champ de vue dans la TDM et y est la taille antéropostérieure (A-P). Si vous utilisez un plateau de table supplémentaire, cela rallonge la taille de la TDM en directions G-D et A-P.  $ps_x$  et  $ps_y$  sont les tailles des pixels dans les directions correspondantes que l'on suppose égales puisque seuls les pixels carrés sont pris en charge.

#### **Graphique de référence**

Ce graphique illustre les conditions dans lesquelles la taille du modèle tissulaire dépasse 512 Mo pour les directions A-P de 30 cm (moyenne TDM crânienne) et A-P de 50 cm (moyenne TDM rachidienne) avec G-D 54 cm (taille classique du plateau de table) pour des tailles de pixels et des nombre de coupes différents.

La zone au-dessus des courbes correspond au bloc de données du modèle tissulaire supérieur à 512 Mo. Reportez-vous aux points de référence ci-après avec l'explication correspondante.

# $\hat{\mathcal{F}}$  BRAINLAB

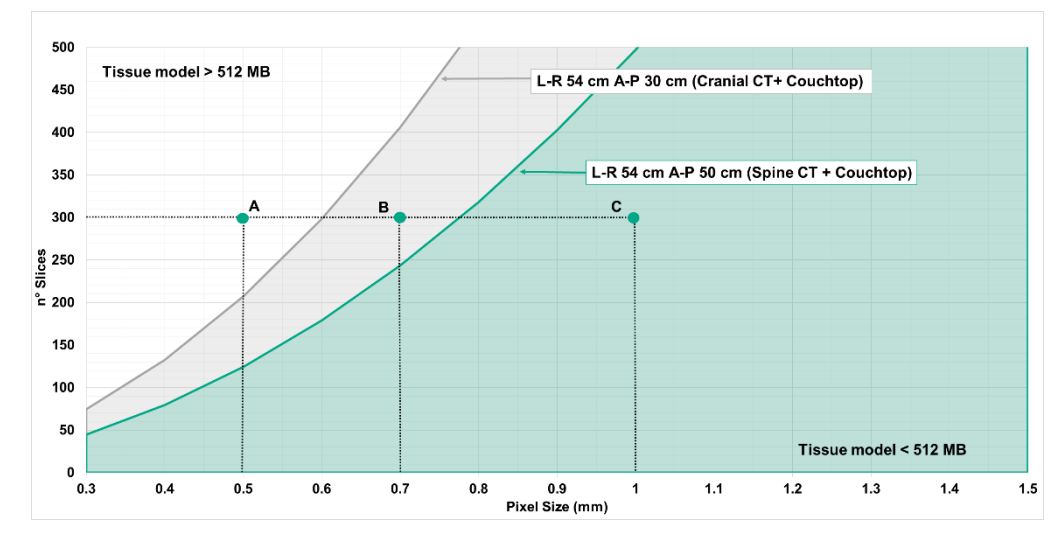

*Figure 2. Explication des indications sur le graphique : Tissue model = Modèle tissulaire, Cranial CT = TDM crânienne, Spine CT = TDM rachidienne, Couch top = Plateau de table, n°Slices = Nombre de coupes, Pixel size = Taille des pixels, L-R = Gauche-droite, A-P = Antérieure-postérieure*

**Point A :** indique une TDM de 300 coupes avec une taille des pixels de 0,5 mm. Pour les directions A-P de 30 cm (Crânienne) et A-P de 50 cm (Rachidienne), cette TDM donnera un modèle tissulaire de plus de 512 Mo.

**Point B :** indique une TDM de 300 coupes avec une taille des pixels de 0,7 mm. Pour la direction A-P de 30 cm (Crânienne), cette TDM donnera un modèle tissulaire de moins de 512 Mo. Pour la direction A-P de 50 cm (Rachidienne), cette TDM donnera un modèle tissulaire de plus de 512 Mo.

**Point C :** indique une TDM de 300 coupes avec une taille des pixels de 1 mm. Pour les directions A-P de 30 cm (Crânienne) et A-P de 50 cm (Rachidienne), cette TDM donnera un modèle tissulaire de moins de 512 Mo.

# **Tailles du modèle tissulaire dans les fichiers journaux :**

Les fichiers journaux de différentes applications affichent la taille calculée du modèle tissulaire sur la ligne suivante avec diverses valeurs entre parenthèses :

AMP ray tracer successfully initialized (instance pointer: 0x0000028EC315EEB0 / size:  $512 \times 337 \times 208 \Rightarrow 136 \text{ MB}$ . (Traceur de rayon AMP initialisé [pointeur : 0x0000028EC315EEB0/taille : 512 x 337 x 208 => 136 Mo].)